**Le célèbre outil de statistiques de Google est un must à avoir sur votre site afin d'analyser votre trafic. Mais avant de pouvoir consulter les résultats, encore faut-il l'avoir configuré correctement pour pouvoir exploiter ces données.**

**Retrouvez dans cet article les erreurs à éviter lors de la configuration de Google Analytics.**

## *Pour avoir des données fiables, Google Analytics doit être correctement configuré*

Pour pouvoir compter sur le résultat de l'analyse du trafic et ainsi exploiter les données, vous devez être absolument certain que l'outil est bien paramétré. Aussi, pensez à vérifier régulièrement la cohérence des résultats, notamment en comparant deux périodes similaires.

### *Paramétrer correctement Google Analytics n'est pas intuitif*

Si vous n'êtes pas développeur ou a minima familier du web, installer et configurer cet outil d'analyse de données peut vite devenir compliqué. C'est pourquoi nous avons recensé pour vous les erreurs les plus communes, et surtout comment les éviter.

Pour rappel, voici un aperçu des données que Google Analytics examine :

- Le nombre d'utilisateurs
- Le nombre de pages vues
- Le taux de rebond
- La provenance des visiteurs
- Leur comportement

#### *Commençons par la base : Le code de suivi*

Afin de pouvoir suivre en temps réel le trafic de votre site web, ainsi que le comportement des internautes, Google Analytics se sert d'un petit bout de code informatique. Afin que ce suivi soit pertinent et reflète la réalité, ce code doit être présent sur chacune des pages de votre site. Or, c'est une erreur courante : beaucoup de personnes insèrent ce code uniquement sur la page d'accueil.

« Les données remontées par Google Analytics ne sont pas toujours à 100% fiables. » [JDN](https://www.journaldunet.com/solutions/analytics/1171449-ces-chiffres-qu-il-ne-faut-pas-trop-croire-dans-Google-analytics/)

En effet, si l'outil n'a pas été bien installé, les données ne pourront pas être fiables.

### *L'importance du suivi de toutes les pages*

Vous l'aurez compris, chacune des pages de votre site doit être taguée pour pouvoir remonter l'analyse du trafic dans l'outil. Pour ce faire, rendez vous sur la page de configuration de Google Analytics, et copiez le code présent à l'écran. N'hésitez pas à consulter les [pages d'aides de Google,](https://support.Google.com/analytics/answer/6086097?hl=fr) vous y trouverez de précieuses ressources techniques pour vous aider à paramétrer l'outil de suivi.

### *Chaque page doit être taguée pour être suivie*

Pour vérifier la présence du code sur une page, suivez ces étapes :

- Clic droit sur la page
- Afficher le code source
- Vérifier la présence du code de suivi

# *Analysez de manière pertinente les résultats*

Une fois que toutes les données sont collectées, vous devrez les mesurer pour qu'elles vous soient utiles. Aussi, comme tout outil de statistiques, Google Analytics ne déroge pas à la règle : sans objectif, l'analyse des données ne sert à rien. Vous devrez donc définir des indicateurs de performance à suivre pour pouvoir tirer le plein potentiel de l'outil.

#### **Un objectif clair pour une analyse pertinente**

Voici quelques exemples d'indicateurs clés à suivre, en fonction de vos objectifs :

- Le nombre de visiteurs sur une période donnée
- La durée moyenne des sessions
- Le coût par acquisition
- Les sites référents
- Le taux de conversion

# *Formez vous aux outils d'analyse d'audience de Google auprès de Formateurs Experts*

Expertisme [vous propose des formations](https://www.expertisme.com/formations-digitales/?catid=f69), afin de comprendre et surtout d'exploiter de manière pertinente les données fournies par Google Analytics. Nous vous proposons également ces prestations clé en main :

- [Optimisation du suivi](https://expertisme.com/web-analytic-tag-management/tracking-webanalytics/) des comportements en ligne
- [Vérification du paramétrage](https://www.expertisme.com/web-analytic-tag-management/) complet de Google Analytics
- [Installation et paramétrage](https://www.expertisme.com/web-analytic-tag-management/installation-parametrage-doutil-de-tag-managment/) d'outils de tag management

### *L'avis de l'expert en Web Analytics*

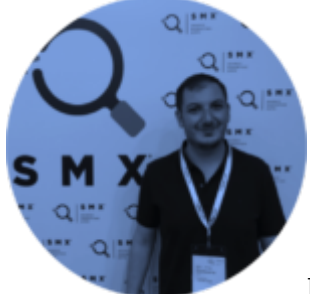

Pour bénéficier de la puissance de Google Analytics, l'outil doit être correctement

configuré et exploité.

Dans le cadre de mes prestations en Web analytics, je vous propose avant tout démarrage un audit technique de l'installation de votre solution de mesure d'audience, puis je vous restitue et met en place les pistes correctives afin de fiabiliser la remontée des données.

**Si vous avez besoin d'Experts pour vous accompagner dans cette démarche, n'hésitez pas à nous [contacter directement](https://expertisme.com/contact/).**